# *Алгоритм подготовки и прохождения производственных практик*

#### **Документы для прохождения практики, предоставляемые СТУДЕНТОМ:**

- **ДОГОВОР об организации практической подготовки.**
- **ПАСПОРТ БАЗЫ практической подготовки.**
- **ПРИКАЗ лечебного учреждения об организации учебных и производственных практик.**

**СТУДЕНТ** предоставляет документы **единым пакетом** в отдел практической подготовки ОрГМУ за **3 месяца** до начала практики для внесения своей базы практики в реестр баз практической подготовки.

**Адрес: 460000, г. Оренбург, ул. Советская, 6 (кабинет 122) Центр практической подготовки и трудоустройства выпускников.**

**При возникновении вопросов с оформлением обращаться:**

**Тел: 8 (3532) 500-606 (добавочный 611) e-mail: proizvodstv@orgma.ru**

## **1) ДОГОВОР об организации практической подготовки**

**Необходимо выслать в ВУЗ:**

**2 оригинала договора (включая в двух экземплярах приложения №1-4), с печатями и подписью главного врача, а так же заверенную копию лицензии.** 

После подписания указанных документов, один экземпляр оригинала возвращается в Ваше учреждение.

*Памятка для оформления договора об организации практической подготовки – на сайте ОрГМУ (раздел: производственная практика)*

#### Договор оформляется **строго** по предоставленной форме, размещенной на сайте ОрГМУ

#### *(раздел: производственная практика)*

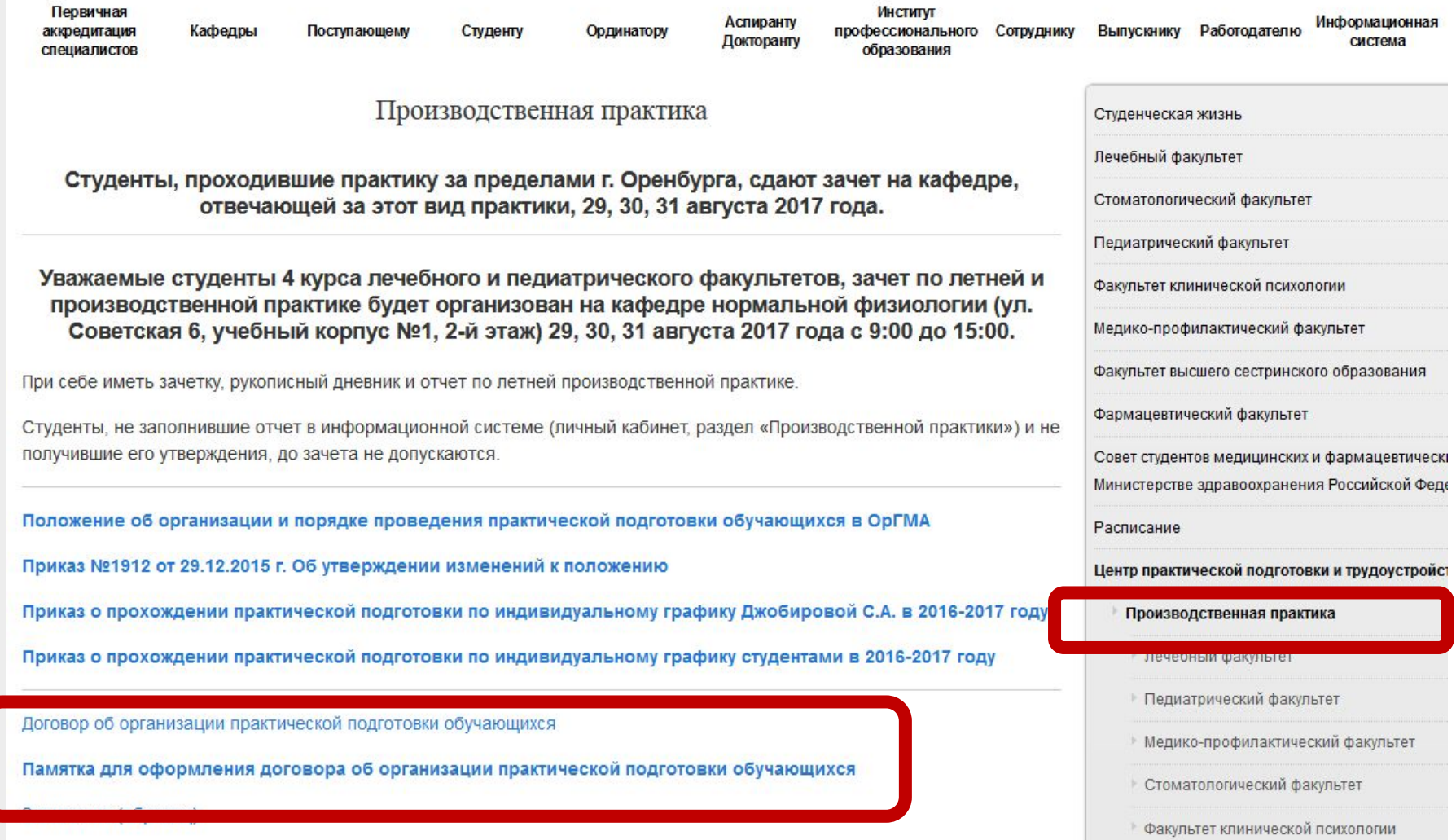

# **2) ПАСПОРТ БАЗЫ практической подготовки**

#### **В паспорте базы указывается:**

- руководитель медицинской организации, общий и непосредственный руководители по видам практической подготовки
- максимальное количество студентов для прохождения практики
- мощность базы практической подготовки
- готовность базы к практической подготовке студентов
- **Заключение о готовности базы к практической подготовке студентов**

Форма документа размещена на сайте ОрГМУ

## **3) ПРИКАЗ лечебного учреждения об организации учебных и производственных практик**

- •Это внутренний приказ организации, в котором перечисляются все студенты, проходящие на ней практику и сотрудники, которые несут ответственность за практическую подготовку.
- •Приказом назначаются ответственные руководители по базе (старшие и главные сестры, нач. мед), из них назначаются общий и непосредственный руководитель практики на базе.

# **Все указанные документы:**

- **Договор об организации практической подготовки.**
- **Паспорт базы по практической подготовки.**
- **Приказ лечебного учреждения об организации учебных и производственных практик.**

# **оформляются**

- **и единым пакетом отправляются**
- **в Центр практической подготовки ОрГМУ**

# **за 3 месяца до начала практики**

**Порядок работы в личных кабинетах по закреплению документов, в разделе производственная практика** Работа в разделе • Производственные чачинается за 2 недели до начала практики!

1. Прочитать информационное сообщение преподавателя, о порядке проведения практики. *(Сообщение в переписке преподавателя со студентом).*

#### 1.Войдите в личный кабинет

#### 2.Нажмите курсором на раздел «Производственная

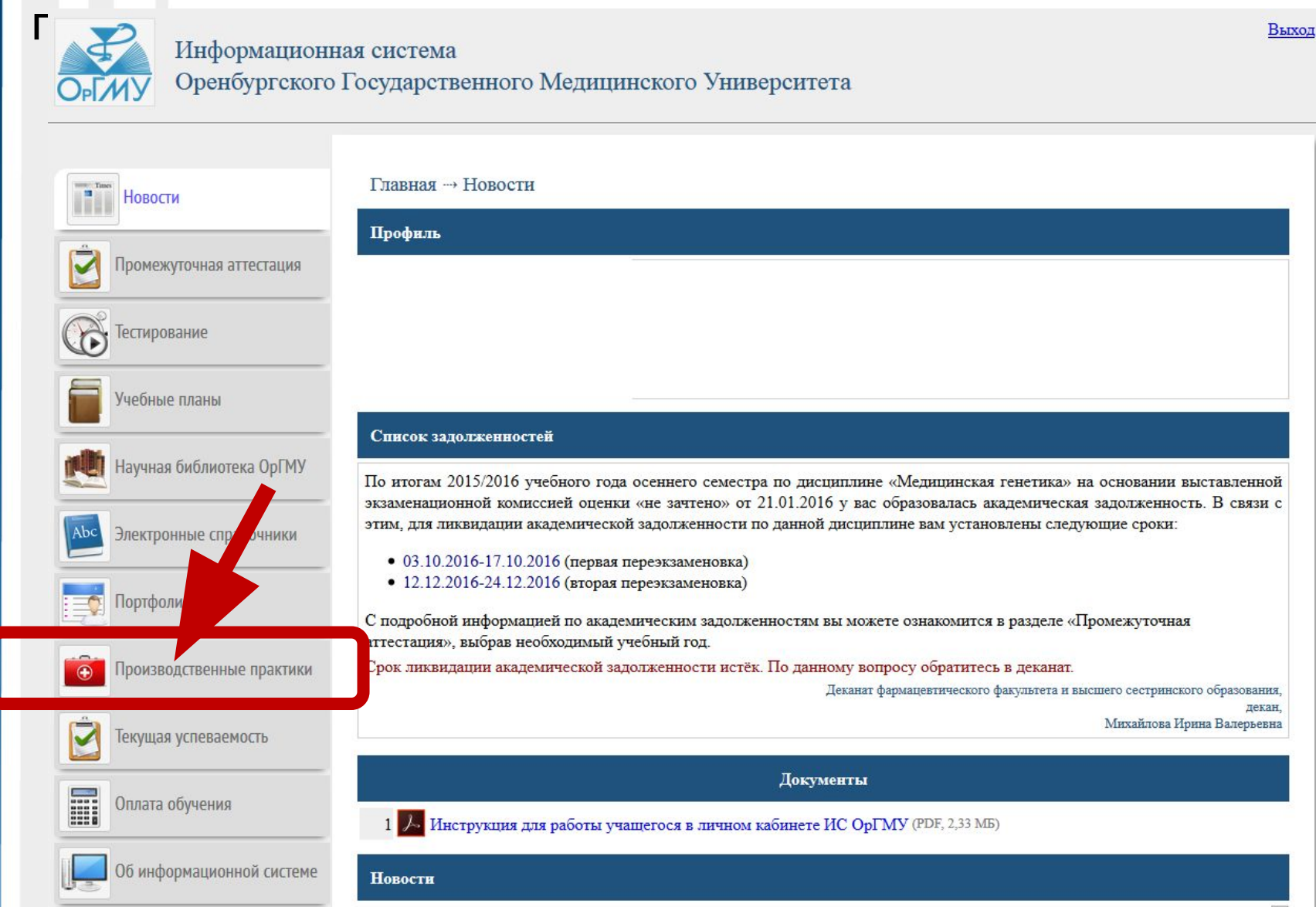

#### Руководство по работе в личном кабинете по производственной практике

#### Главная → Производственные практики

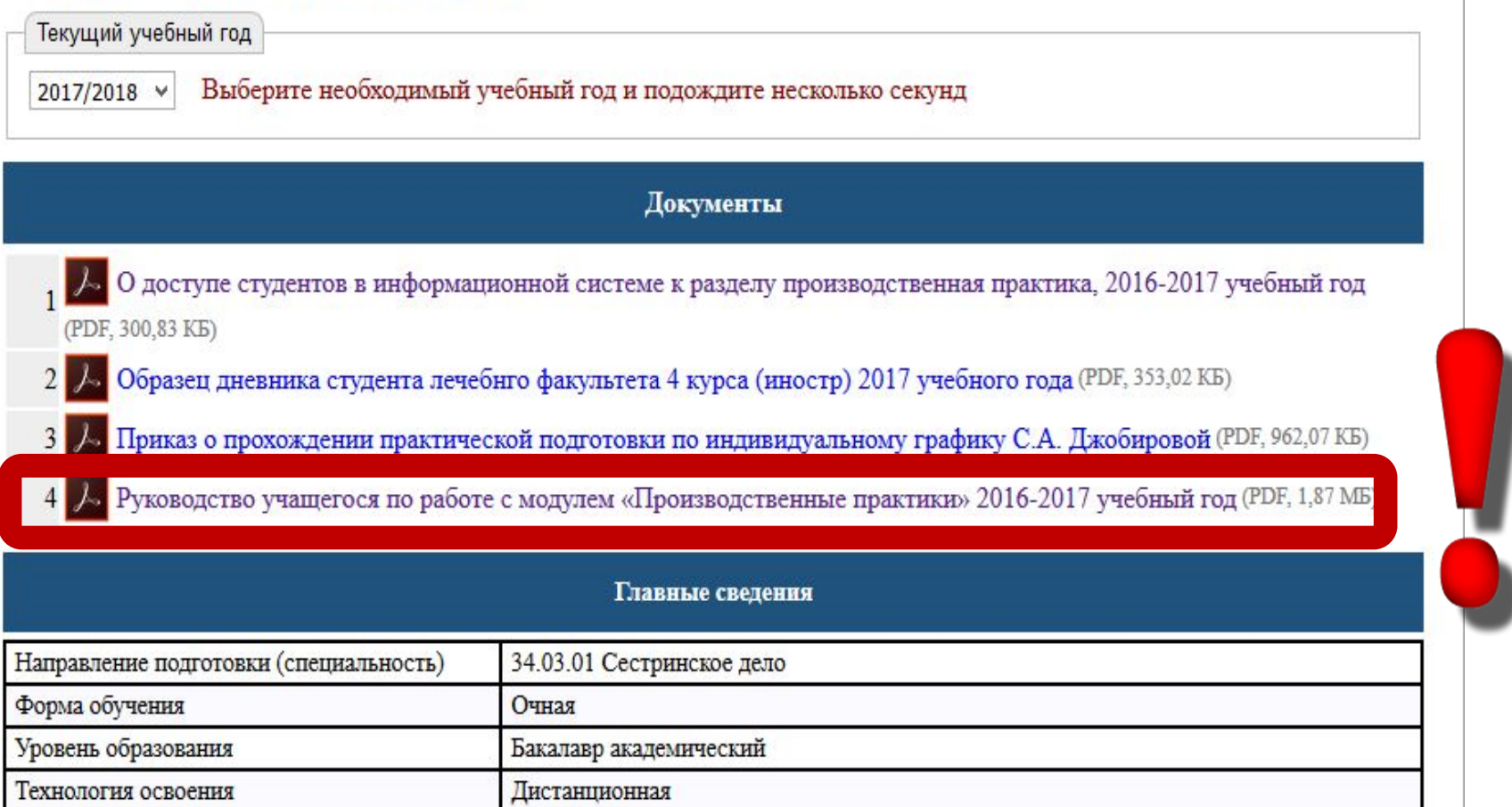

## Выберите учебный год 2017/2018 уч.год.

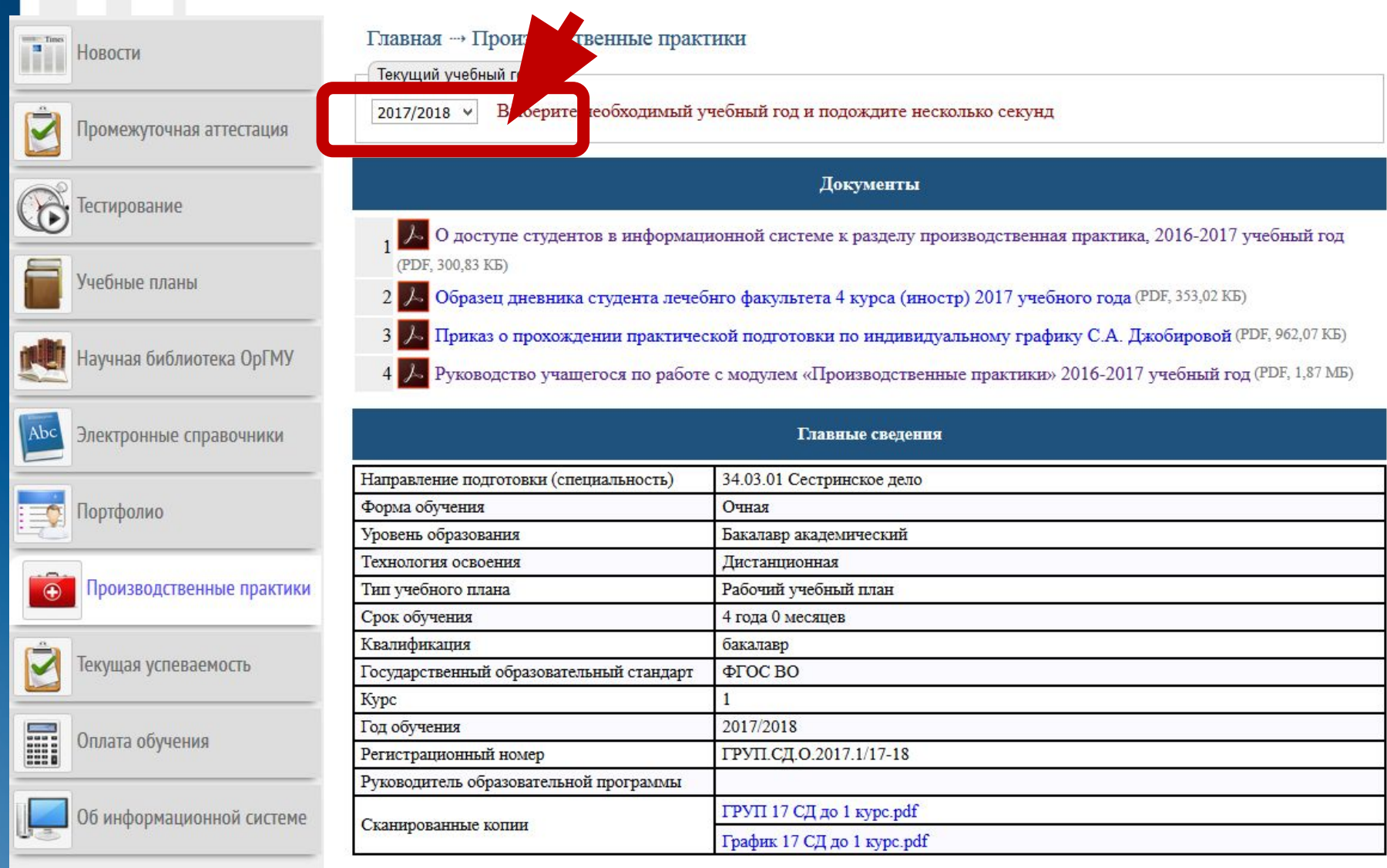

#### **Внизу раздела Вы заходите в «Выбор баз практической подготовки»**

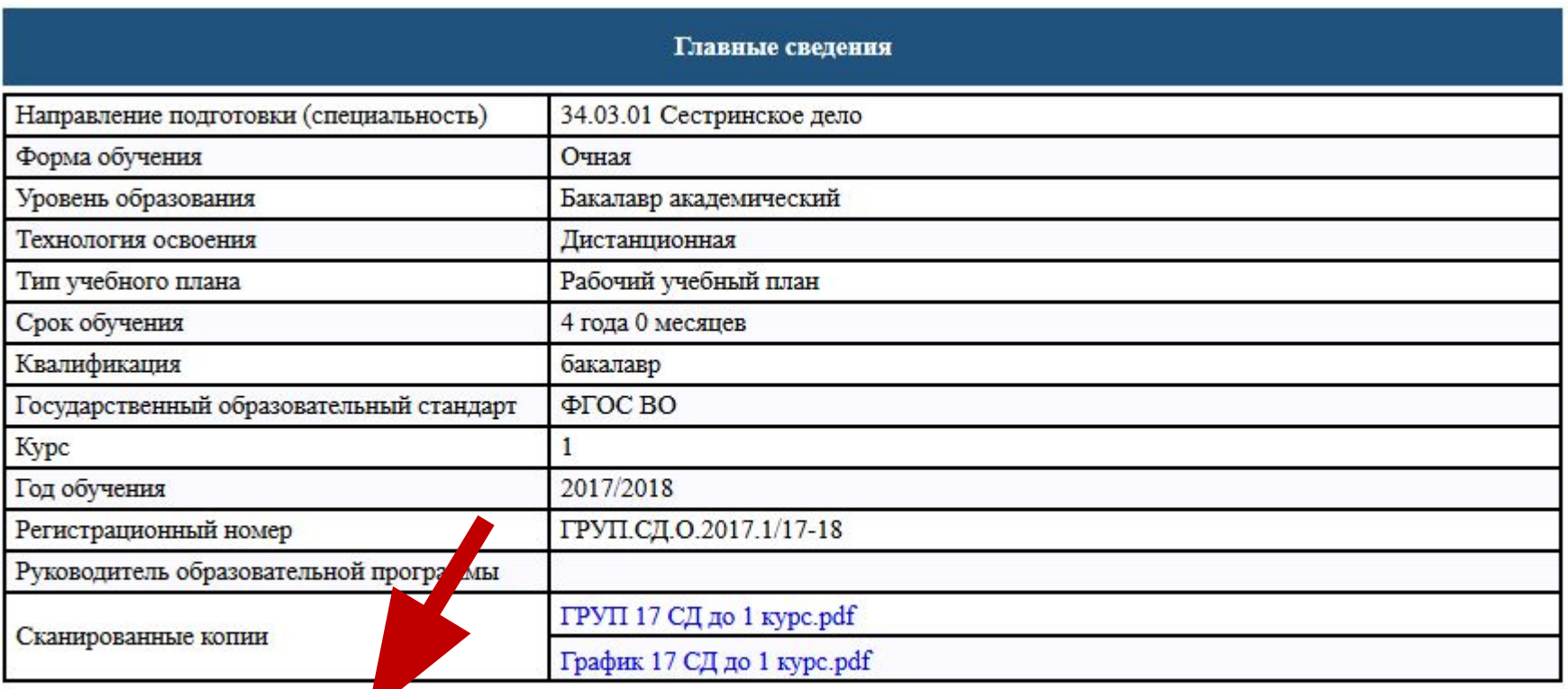

1. Выбор баз практической подготовки

## На новой странице отображается перечень всех видов практики, и всех баз практической подготовки, внесенных в реестр на основании своевременно предоставленных договоров.

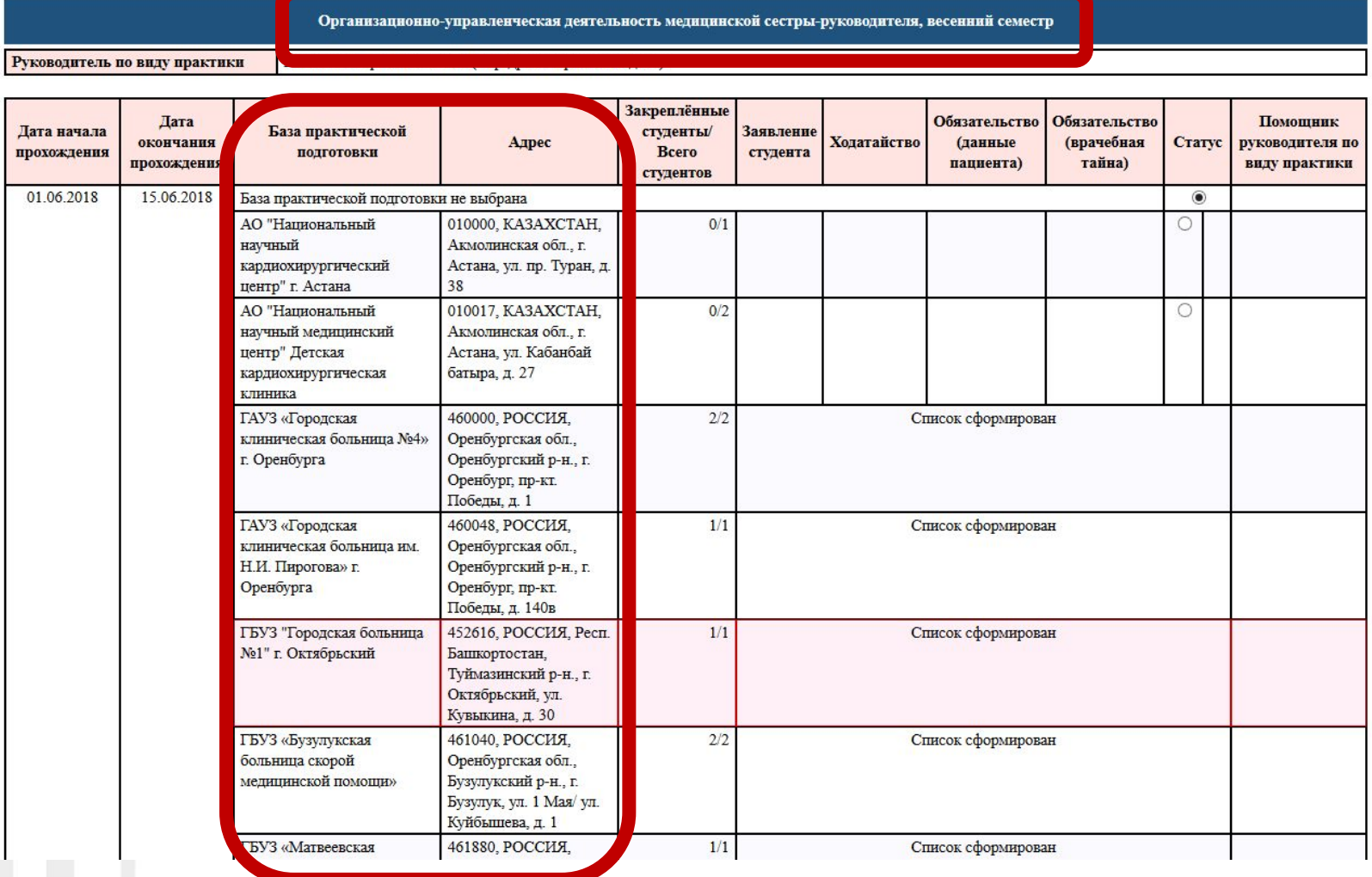

## Необходимо найти свою базу и поставить значок Закрепления за базой.

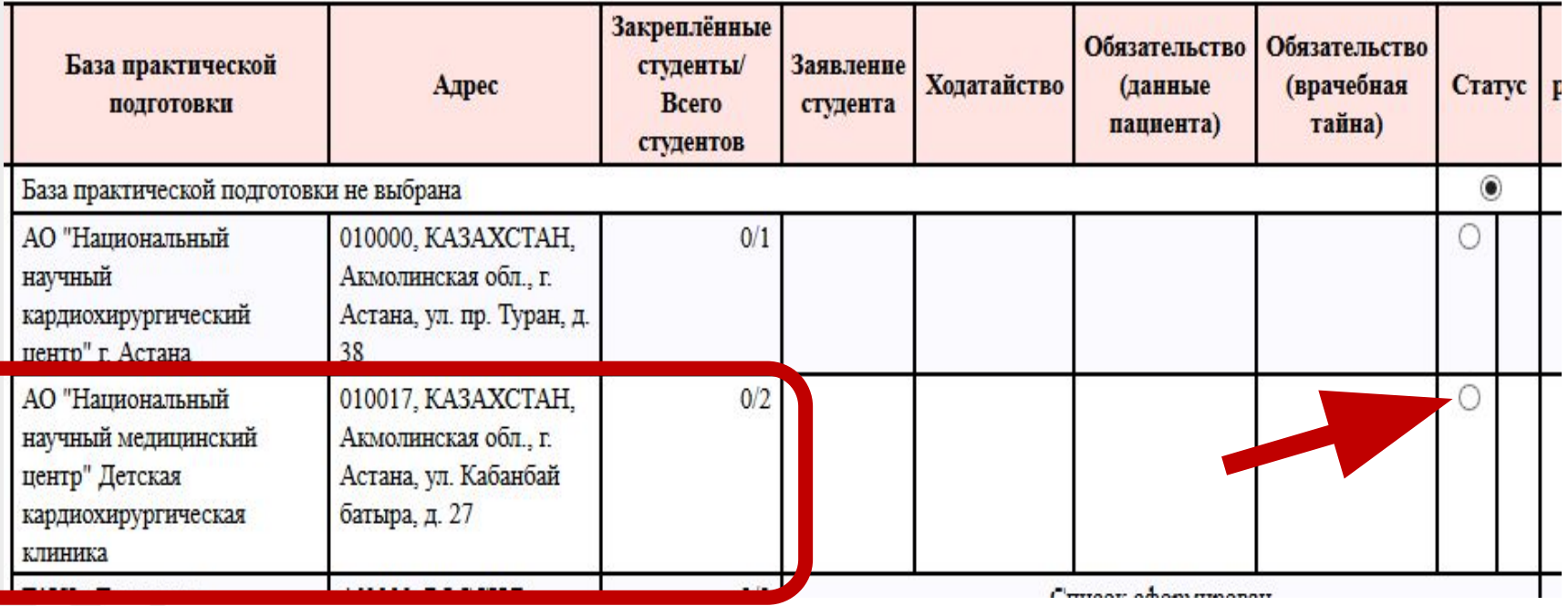

Выбор и закрепление проведено успешно если напротив базы отображаются иконки для прикрепления сканированных документов и в колонке «Статус» отображается картинка «доктора».

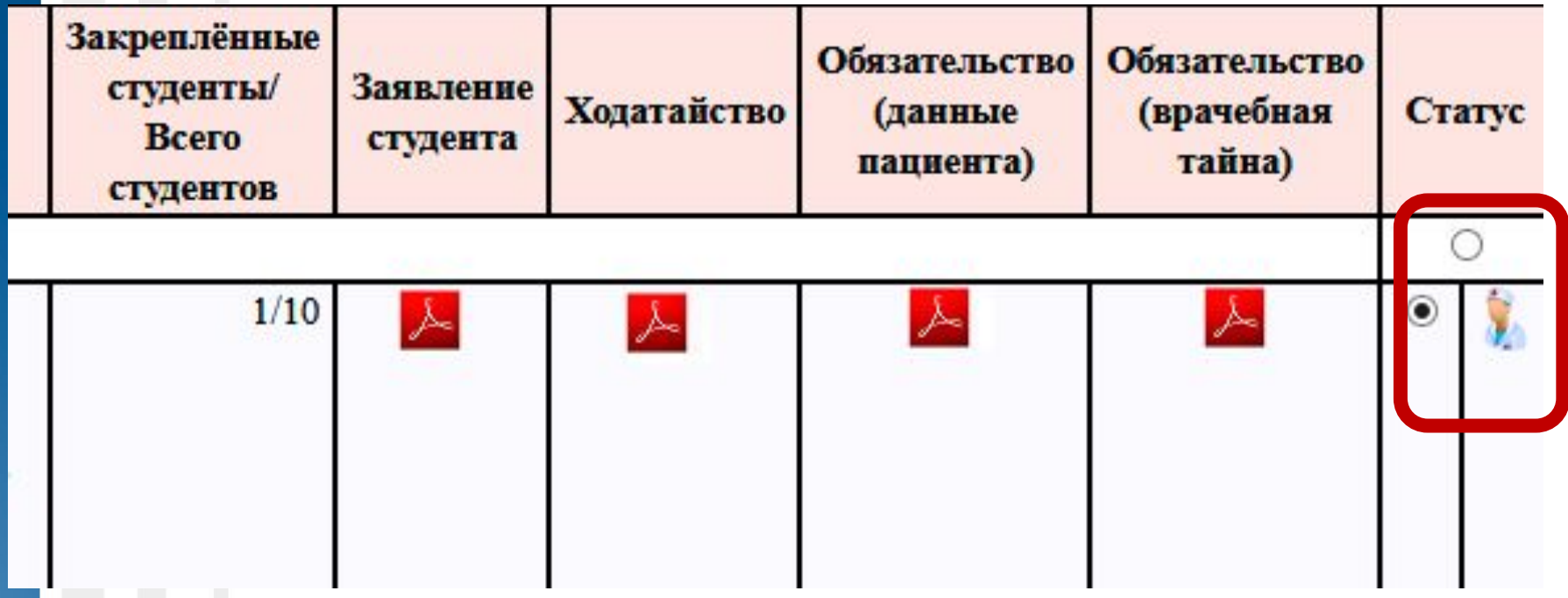

Необходимо прикрепить сканированные копии следующих документов:

заявление студента;

ходатайство;

обязательство о неразглашении данных пациента;

 обязательство о неразглашении сведений, составляющих врачебную тайну.

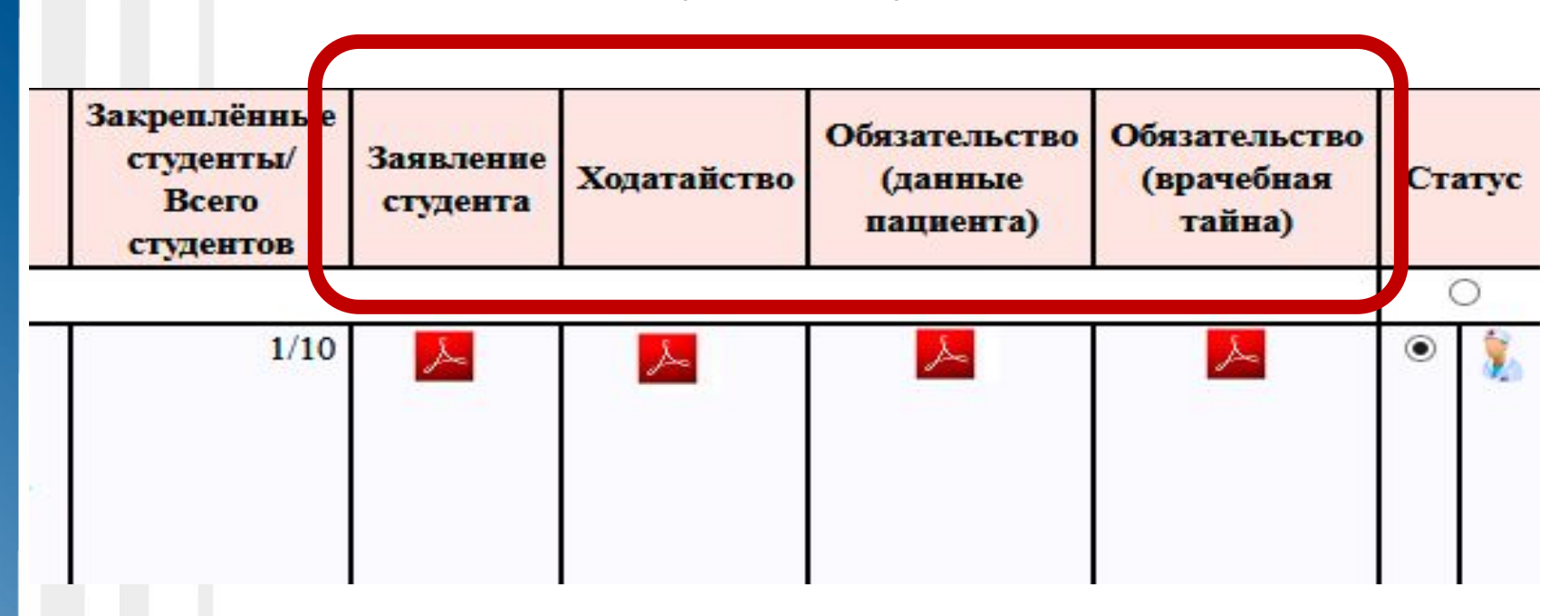

Для того, чтобы прикрепить сканированный документ, необходимо нажать левой кнопкой мышки по соответствующему значку. Вы перейдёте на страницу предварительного просмотра и прикрепления документа.

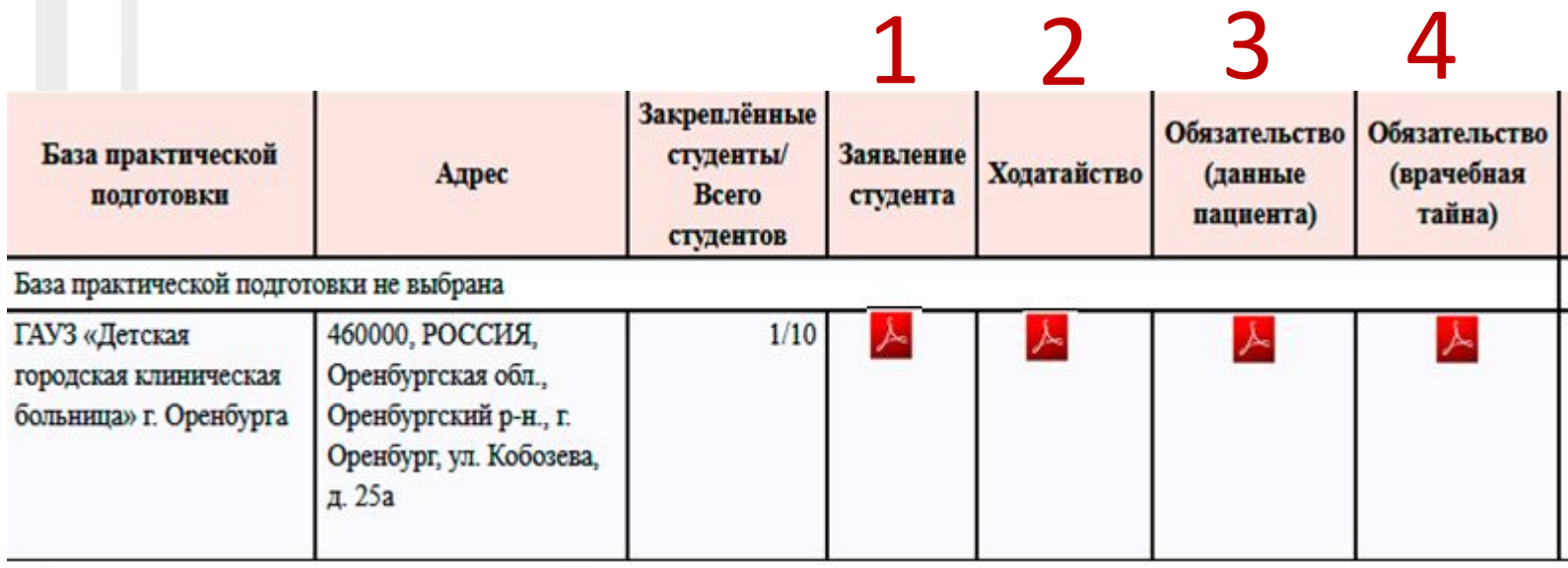

## 1. **Заявление студента** формируется по шаблону, заложенному в информационную систему. Следуйте ниже указанным инструкциям для успешного выполнения операции.

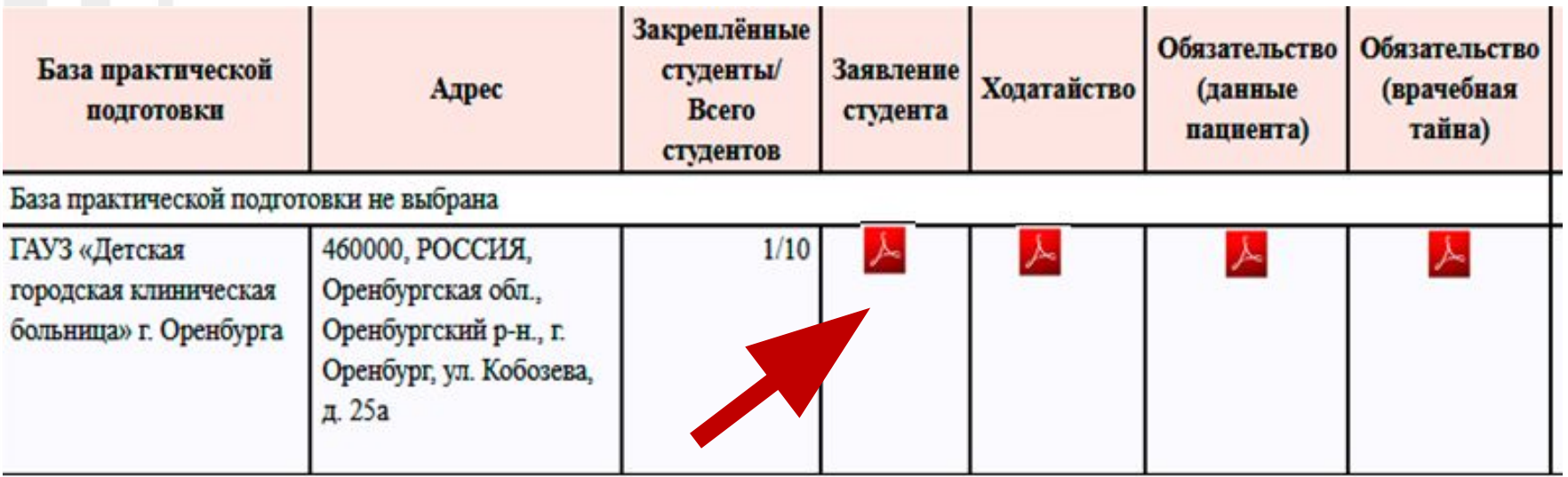

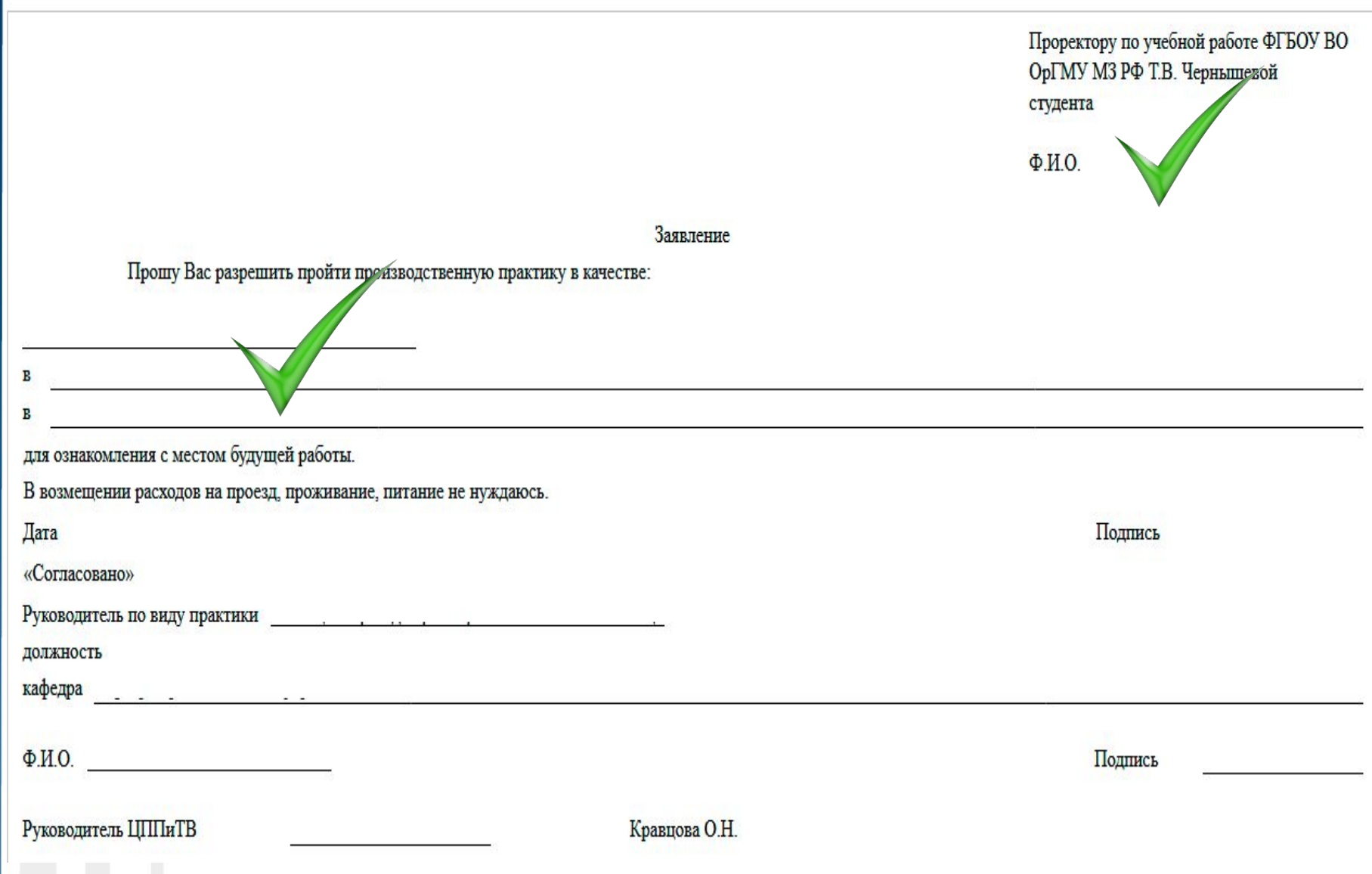

Прочтите информацию на странице и нажмите кнопку «Сформировать заявление студента в PDF-формате», чтобы получить электронный вариант заявления заполненными полями.

Пункт 1. Прочтите информацию на странице и нажмите кнопку "Сформировать заявление студента в PDF-формате", чтобы получить электронный вариант заявления с заполнен полями

Сформировать заявление студента в PDF-формате

Пункт 2. Распечатайте документ, и поставьте Вашу подпись.

Пункт 3. Необходимо получить сканированную копию документа с вашей подписью.

Пункт 4. Сканированную копию требуется прикрепить в информационную систему. Ниже нажмите кнопку "Обзор". Выберете сканнированную копию документа. Затем нажмите кнопку "Отправить заявление помощнику руководителя по виду практики".

- •Распечатайте документ, и поставьте Вашу подпись.
- •Сделать сканированную копию (Фото) документа с вашей подписью.
- •Прикрепить фото или сканированную копию в информационную систему. *Для этого нажмите кнопку «Обзор». Выберите сканированную копию документа. Затем нажмите кнопку «Отправить заявление помощнику руководителя по виду практики»*

Сканнированная копия заявления студента O630p... Заявление студента.pdf ча не должен превышать 25 МБ. После нажатия кнопки "Отправить заявление помощнику руководителя по виду практики" ожидайте загрузки вашего файла около 15-30 Размер чмо пропорционально размеру загружаемого файла и обратно пропорционально скорости интернет канала). Успешно загруженный файл отобразиться на странице. секунд ( 1 Отправить заявление помощнику руководителя по виду практики 2

•Если вы всё правильно сделали, то ниже отобразятся статусы выполнения вашей работы. Помощник руководителя по виду практики и сам руководитель могут проверить ваше заявление.

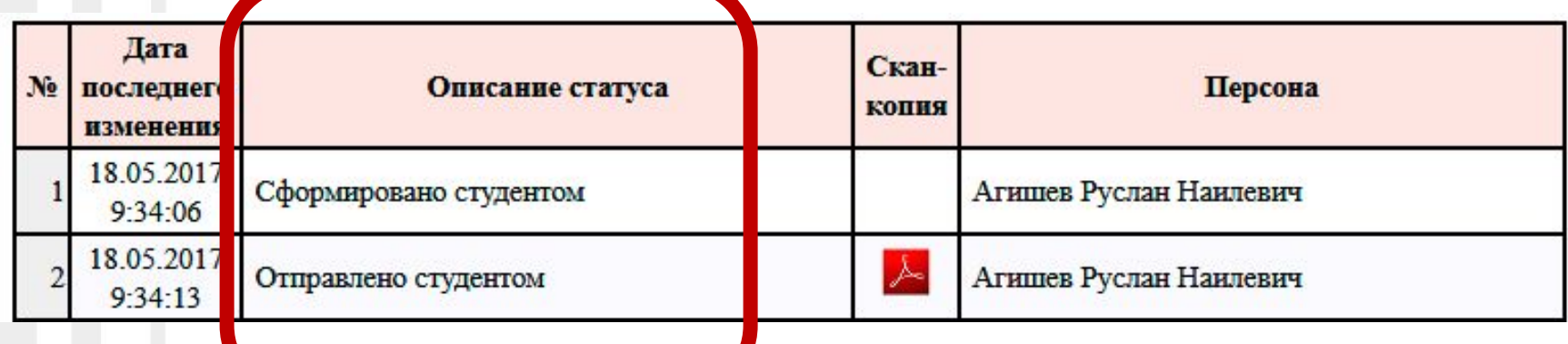

#### 2) Точно так же распечатайте образец **ходатайства**

- •Прочитайте и проверьте заполненный документ.
- •Необходимо получить сканированную копию документа с подписью, печатью и штампом.
- •Нажмите кнопку «Обзор», выберите сканированную копию документа и нажмите кнопку «Отправить ходатайство помощнику руководителя по виду практики».
- •При успешном выполнении всех действий,

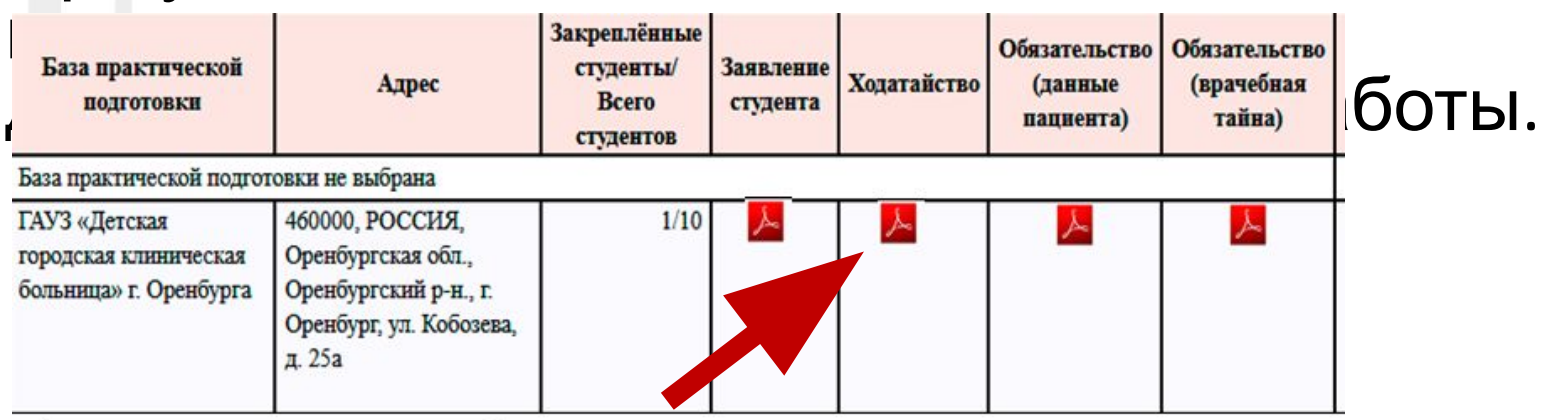

#### **3) Обязательство о неразглашении данных пациента** формируется информационной системой.

#### Порядок действий – тот же.

На предыдущую страницу

Обязательство о неразглашении персональных данных пациента, 2016/2017 учебный год

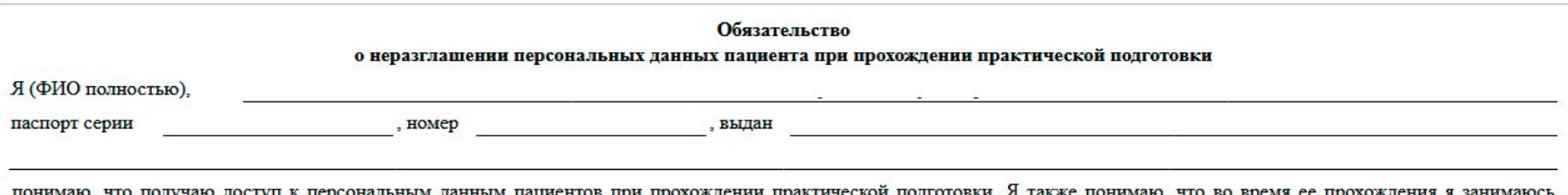

сбором, обработкой и хранением персональных данных пациентов.

Я понимаю, что разглашение такого рода информации может нанести ущерб пациентам, как прямой, так и косвенный.

В связи с этим даю обязательство при работе (сборе, обработке и хранении) с персональными данными соблюдать все описанные в Положении об обработке персональных данных требования.

Я подтверждаю, что не имею права разглашать сведения о субъекте, такие как: ФИО, паспортные данные, место жительства, номер телефона, сведения о полисе ОМС, номер истории болезни, диагноз, уточненный диагноз, дату заболевания, дату установления диагноза, вид травмы, информацию о физическом состоянии, месте работы/учебы, должность, номер листка нетрудоспособности, код МКБ, период болезни, дату выхода на работу, дату обращения за мед помощью, дату выписки, кем направлен, сведения о госпитализации, сведения о прививках, причину направления на обследование, принятые меры, сведения об осложнениях, информацию о процедурах, информацию о больничном, сведения об анализах, группе крови и резус-факторе, представителе пациента, сведения о категории льготности, информацию о восстановлении трудоспособности.

Я предупрежден(а) о том, что в случае разглашения мной сведений, касающихся персональных данных лица обратившегося за медицинской помощью, или их утраты я несу ответственность в соответствии с нормами УК РФ.

С Положением об обработке персональных данных ФГБОУ ВО ОрГМУ Минздрава России, ознакомлен(а).

Подпись

## **• 3) Обязательство о неразглашении сведений, составляющих врачебную тайну** формируется информационной системой.

## Порядок действий – тот же.

На предыдущую страницу

Обязательство о неразглашении сведений, составляющих врачебную тайну, 2016/2017 учебный год

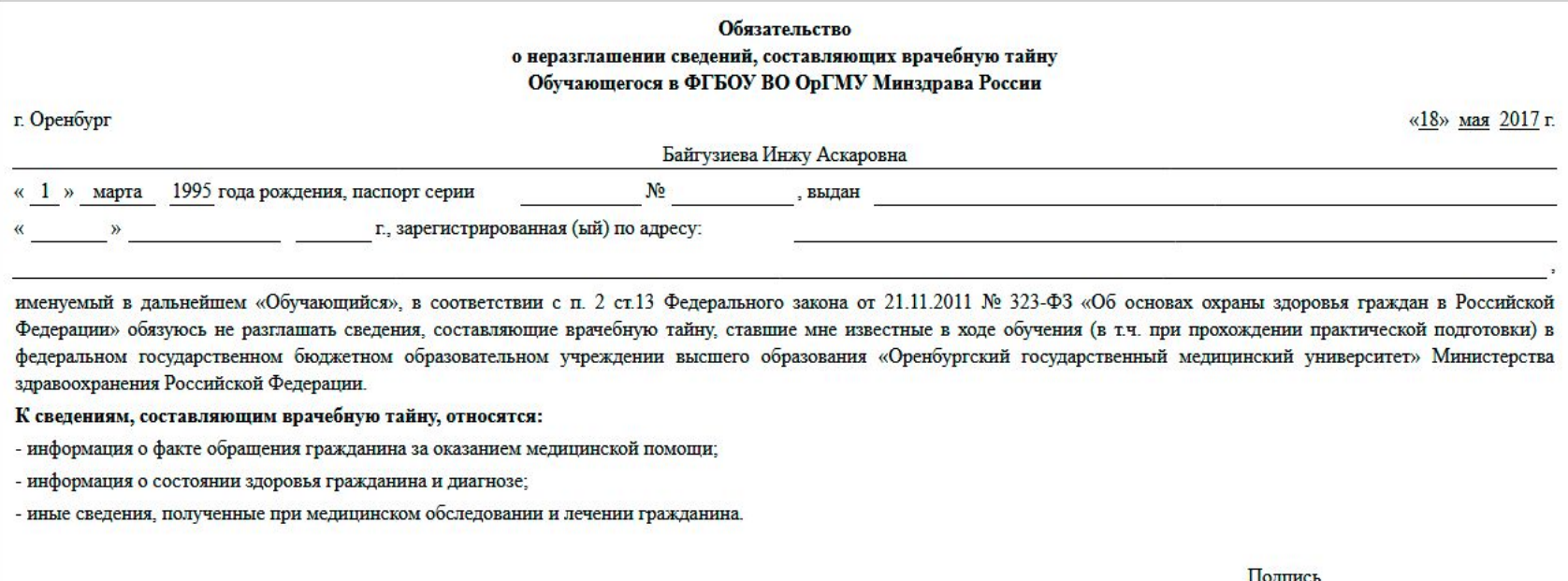

# **Документы другого формата утверждаться не будут!!!!**

Таким образом, все документы формируются автоматически.

• Помощник руководителя по виду практики проверяет прикрепленные копии документов и закрепляет учащегося за базой практической подготовки (*картинка «доктора» изменится на иконку «с зелёной галочкой» )*

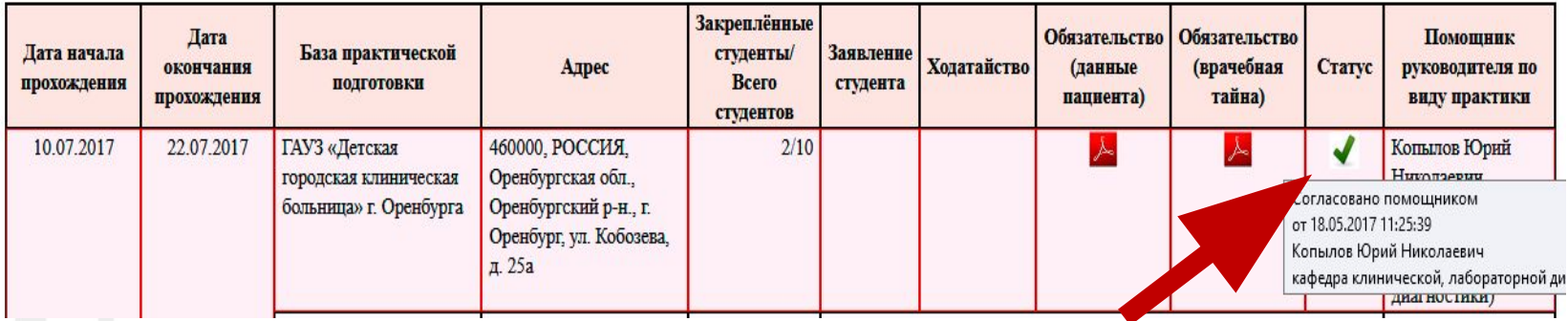

• Руководитель по практике только после утверждает закрепление и выбор учащегося за базой практической подготовки.

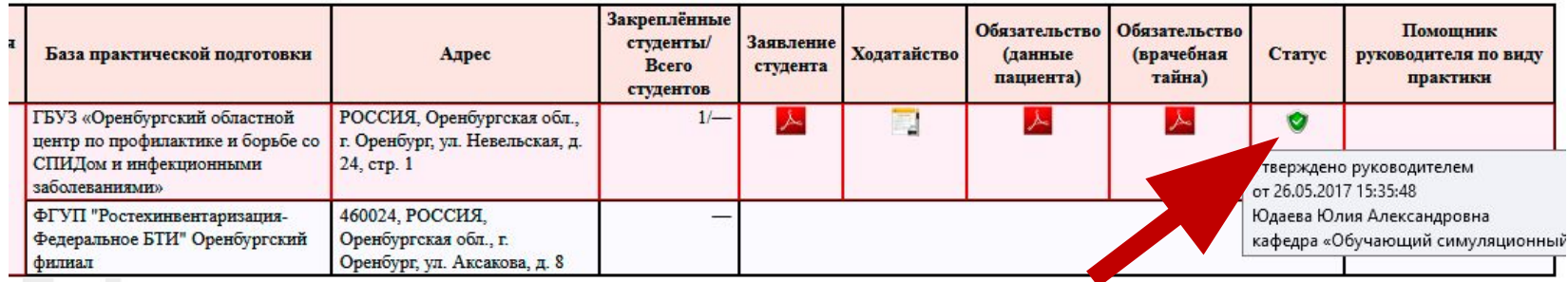

Документы должны быть размещены в системе **за 10 дней** до начала практики для того, чтобы руководитель мог их утвердить и у вас с первого дня был доступ к электронному дневнику.

# **Только после** утверждения руководителем

**Следующий этап** – прикрепление скан. копии (фото) заключения терапевта.

Внизу списка баз практик, закрепленных за производственной практикой, Вы увидите раздел **«Анализы медицинской книжки»**  входите.

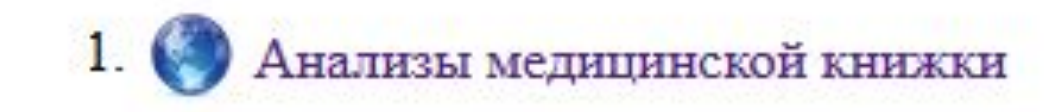

После проверки заключения терапевта руководителем по виду практики, у Вас появляется надпись – Вы **допущены** к прохождения практической подготовки и **отчет студента** по производственной практике.

Вы допущены к прохождению практической подготовки

Отчёт студента по практической подготовке

# Входите в раздел «Отчет студента по производственной практике» и у Вас появляется окно отчета

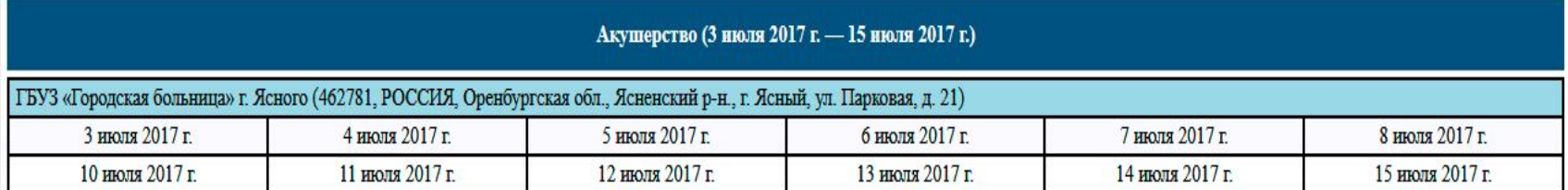

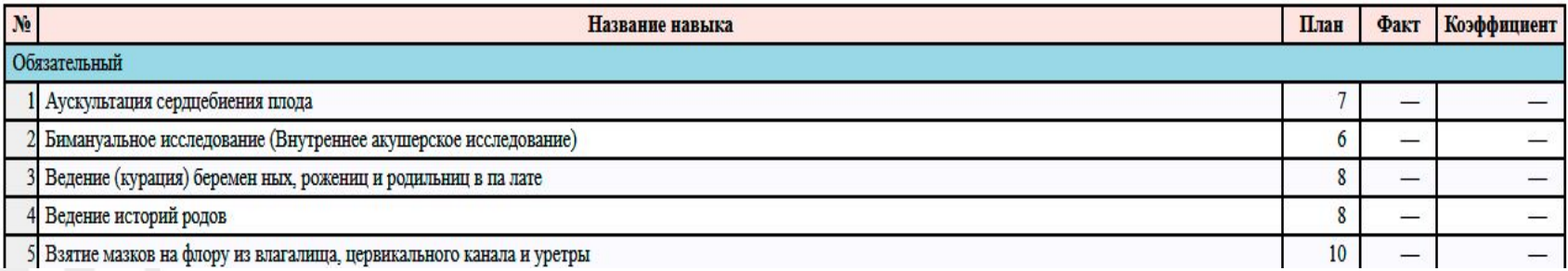

#### **Открываете отчет каждый день,** и заполняйте выполнение практических навыков, нажав курсором на определенный день практики.

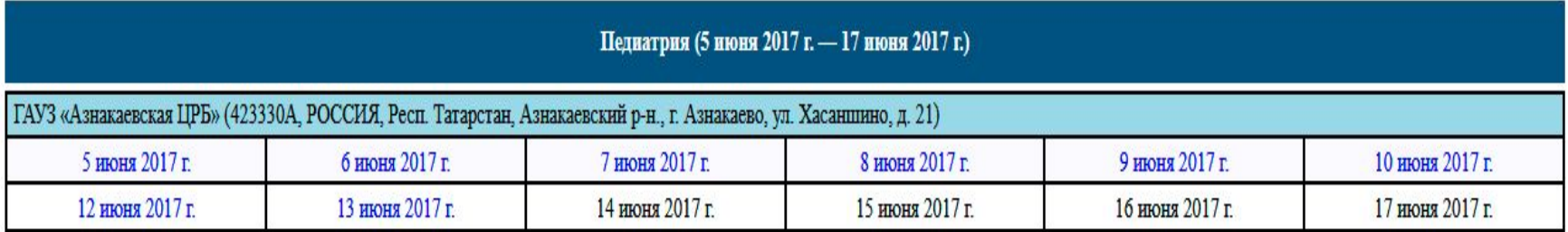

Фактические значения необходимо заполнить по каждому дню практической подготовки напротив каждого необходимо навыка.

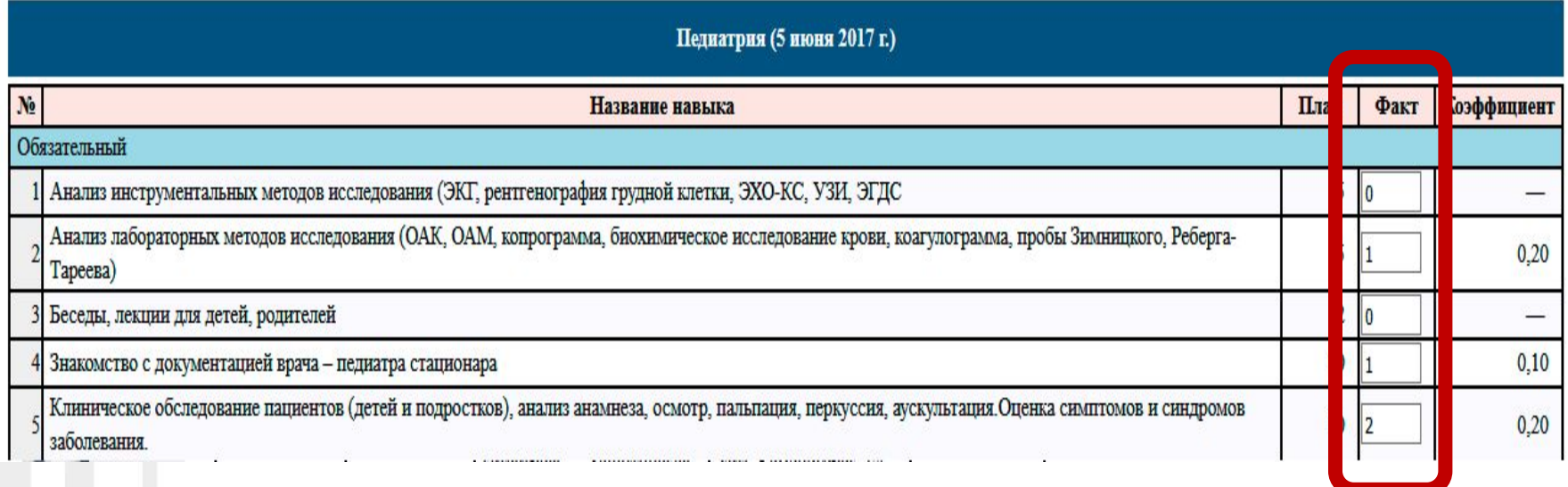

## Рейтинговый балл за практическую подготовку будет сформирован автоматически и отображен внизу таблицы с навыками.

Суммарный коэффициент овладения обязательными навыками: 0,14

Рейтинговый балл за практическую подготовку: 0,00

Бонусный рейтинговый балл: 0,00

## В **последний день** практики Вы прикрепляете производственную характеристику.

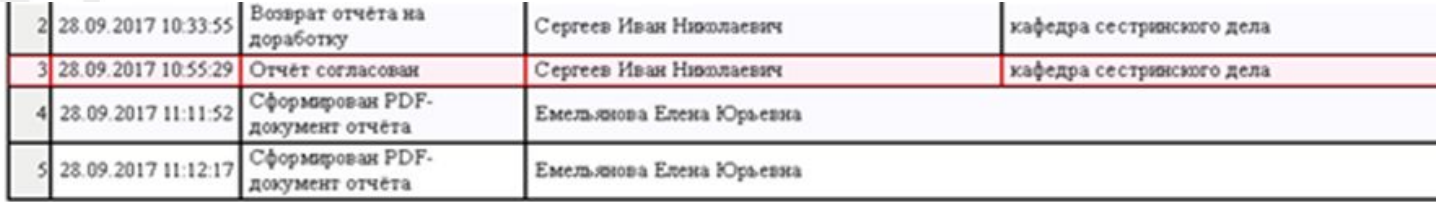

Производственная характеристика

## Характеристика должна **иметь подпись руководителя практики от лечебного учреждения и круглую печать**

Только после всех этих действий, Ваш отчет будет сформирован!

#### Отчет согласовывается помощником и утверждается руководителем по виду практики.

#### **Вы получаете зачет в электронной системе.**

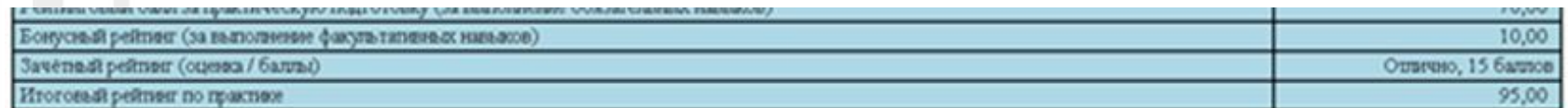

Зачтено

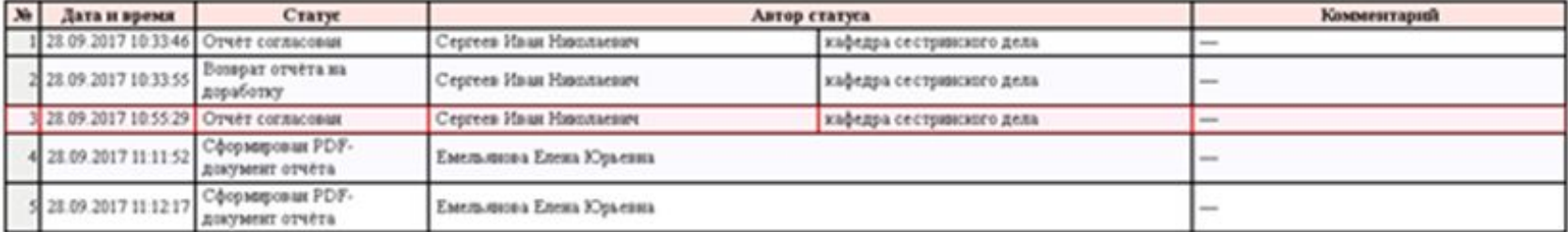

Производственная характеристика

Сформировать отчёт студента по проководственной практике в виде PDF-документа

# **Если студент не прошел практику своевременно:**

- В случае **пропуска сроков практики** (*например, пакет документов был предоставлен в ВУЗ с опозданием)* студент **считается не приступившим к практической подготовке**, и формируется академическая задолженность.
- Для таких студентов формируется новый график повторного прохождения практики, чтобы ликвидировать академическую задолженность. ТАКАЯ ВОЗМОЖНОСТЬ ПРЕДОСТАВЛЯЕТСЯ 1 РАЗ.
- **• В случае повторного непрохождения практики студент отчисляется за невыполнение учебного плана.**

# **Благодарю за внимание!**